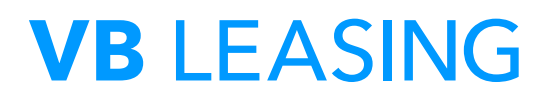

## **Nie otrzymałeś loginu i hasła. Jak masz otrzymać je ponownie?**

**1.** Jeżeli nie otrzymałeś wiadomości z dostępami, przejdź na stronę główną www. bankkierowcy.pl i kliknij w kafel **''Zarejestruj się'.'**

## **VB** LEASING

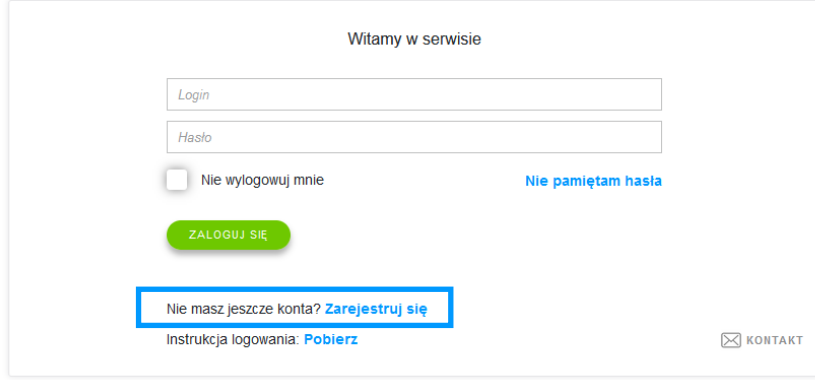

**2.** Następnie postępuj zgodnie z instrukcjami na ekranie. **Uzupełnij wszystkie wymagane dane** (oznaczone gwiazdką). Po ich pozytywnej weryfikacji zostanie do Ciebie przesłany drogą mailową login wraz z linkiem aktywacyjnym (sprawdź skrzynkę odbiorczą oraz folder SPAM).

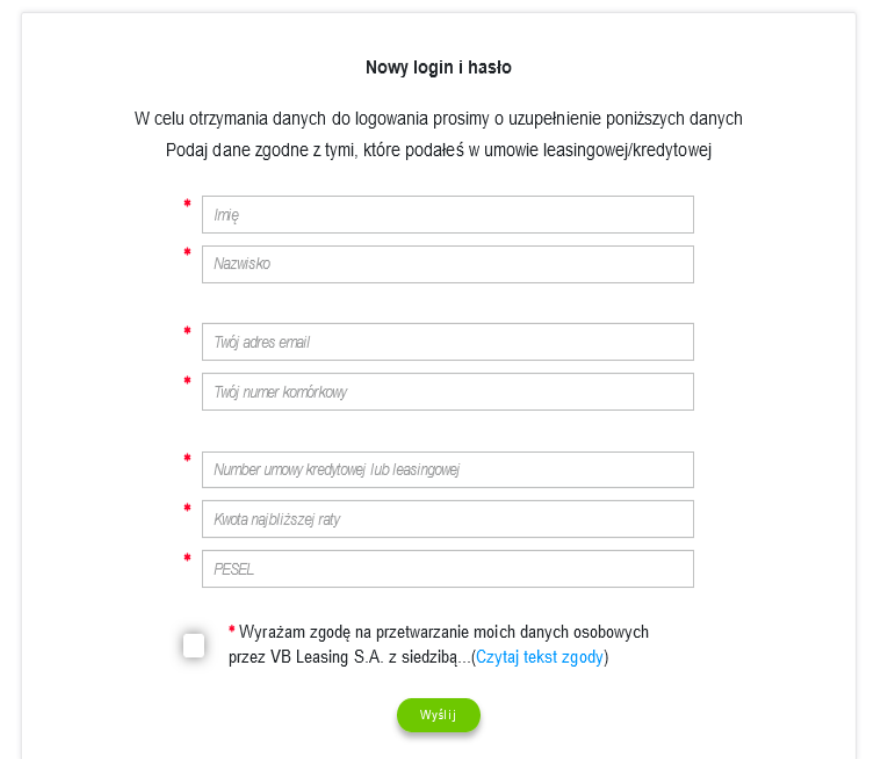